Release Notes Easy-Laser®

# Installation instructions

Go to www.easylaser.com>Support>Software download

- 1. For XT12 Display unit: Download XT12 app update file. For XT11 Display unit: XT11 display unit firmware update. **NOTE!** This is a very large file! (approximately 1.3 GB)
- 2. Download the update file and save it to a USB memorystick.
- 3. Unzip the files to the root of the USB memory stick.
- 4. Start the Display unit.
- 5. Insert the USB memory stick into the Display unit.
- 6. On the start view, tap  $\bullet$  to open Settings.
- 7. Tap  $\hat{\mathcal{L}}$  to open System information. The installation file should now be visible under UPDATE. Tap the installation file. If the Display unit doesn't restart within five minutes, start it manually.

 **NOTE!** For measurement unit firmware update, see XT Instruction manual. See specific version release notes for any firmware updates.

Installation instructions in **German**, **Spanish** and **Swedish** are found on the on the last page of the Release notes.

# Release 10.0.1

#### **Straightness Bore Center**

New program added! Measure the straightness of bore center lines, bearing journals and other cylindrical objects. It is possible to measure up to 50 points on each bore/bearing position. The measured points are clearly displayed in a graph and table.

The XT9 or XT70 can be used as detectors.

#### **Straightness:**

A Prepare view has been added to the Straightness program. Much like the one used in Straightness Bore Center.

#### **Detector XT9:**

It is now possible to connect the detector XT9. Available in Straightness, Straightness Bore Center and Values.

#### **Other improvements:**

- Built-in Turkish manual now available.
- More responsive Start screen.

#### **Bugs fixed:**

- Fixed the lagging values on XT11 and XT12. Seen on the Adjust screen.
- Fixed an issue with taking photos.
	- It is now possible to take multiple photos within the same minute.
- Minor translation fixes.

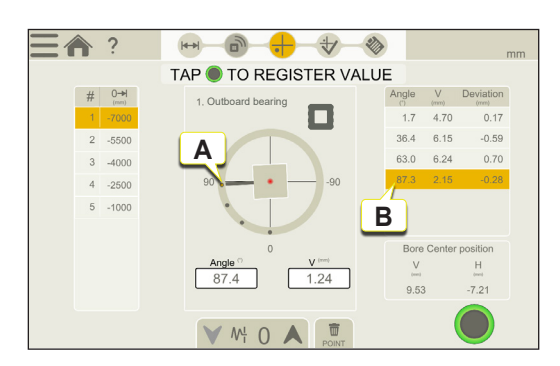

Measured points [A]. Registered measurement values [B].

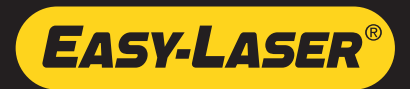

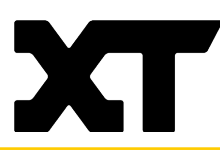

# Release 9.2.0

#### **Shaft:**

- Adjust view in Horizontal, the tab for live adjustment modes are now expanded by default.
- Lock feet also available in Machine view.

## **Fixed bugs:**

- On certain Android tablets, there were major graphic issues. Icons were not visible.
- The QR scanner could crash when opened from the Start view.
- There were problems displaying values in the Vibration program for certain languages.
- Reimplemented locked feet icons in Machine train.
- Locked feet were not set by default on all S-machines when switching image in Configuration.

# Release 9.1.0

Turkish added in the app.

### **Issues fixed in this release:**

- Improved app performance (mostly seen in XT11 and XT12).
- Stability fixes to PLUS functionality.
- Stability fixes to XT12 update functionality.

# Release 9.0.0

### **Easy-Laser PLUS™:**

This is our cloud solution where you can:

- Collect all your measurement files in one place for quick overview and analysis.
- Restore deleted files.

In Settings, just pair your XT app to Easy-Laser PLUS™ and all files in your File manager are automatically uploaded to Easy-Laser PLUS™.

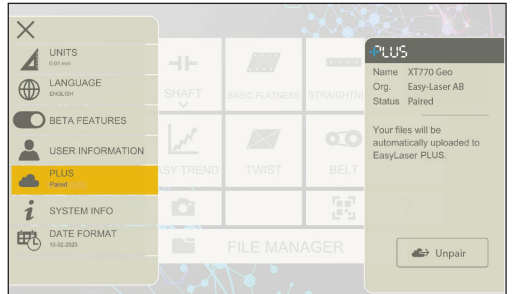

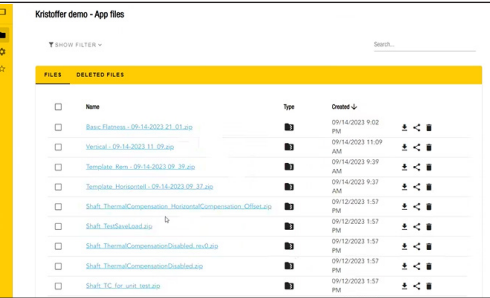

In Settings, just pair your XT app to Easy-Laser PLUS™... ... and all your files are uploaded to Easy-Laser PLUS™.

For information on how to pair your XT app to Easy-Laser PLUS™, follow the instructions in the XT app User Manual: GENERAL INFORMATION > Easy-Laser PLUS.

For more extensive information regarding all Easy-Laser PLUS™ features, see www.easylaser.com

## **Bugfixes:**

- In XT12, the screen could stop working when setting time and date in Settings.
- When you mirrored machines in Horizontal, they were misplaced in V/H view.
- Sweep readings were not visible.
- Location permission is no longer required for Android 12 and above.

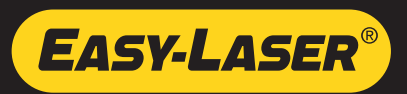

# Release 8.4.2

## **Shaft horizontal:**

- Both machines are visible in V/H view.
- Possible to toggle between V, H and V/H.

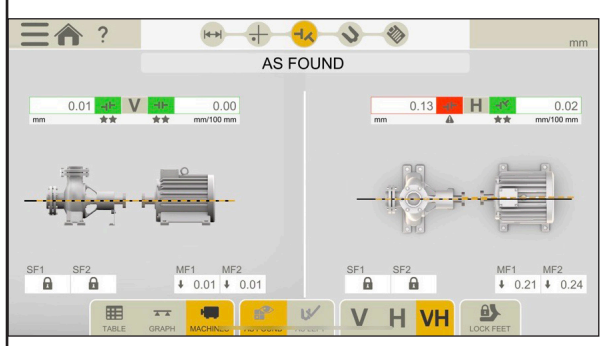

Both machines are visible in V/H view.

## **Fixed problems with:**

- Reversed Softtfoot results for the S machine in the report.
- Lock feet did not work in a mirrored view.
- Icons in Adjustment view was not visible.
- Manual not available on certain Android devices.

# Release 8.4.0

- Fixed a bug where XT11 would freeze after a while.
- It is now possible to change the logo in the report again.
- Minor translation fixes.

#### **Shaft**

- Graphs in Adjust view. It is now possible to select Graph view when adjusting.
- Changed layout of the graphs in Result view.
- Lock feet: Same procedure in both Horizontal and Machine train. Possible to lock only one pair of feet.
- Updated train report, now showing tolerance indicators and warnings.

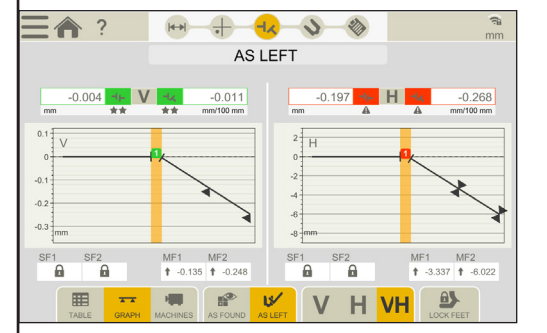

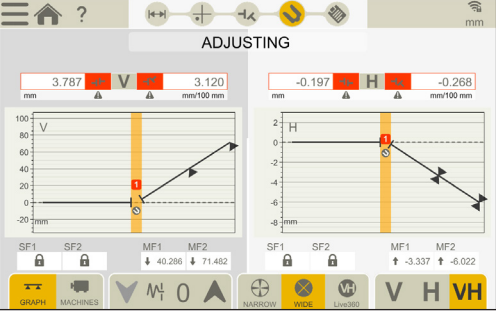

New graph layout in Result view. Possible to select Graph view when adjusting.

## **Filter**

• Enhanced filters

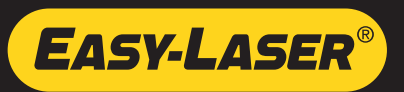

## Release 8.3.4

- Fixed a problem with programs not starting on Android.
- Fixed a problem with the camera function on Android.
- Updated the default report names for Horizontal, Cardan and Belt.

## **XT11 and XT12**

- Fixed a problem in the time settings, when changing the time manually.
- Fixed a problem with time shown in reports.

# Release 8.3.3

### **All programs**

- Added support for sending emails to multiple recipients by separating with space, comma or semicolon.
- Added support for turning off keyboard sounds and vibrations for XT12.
- Improved file naming when working with templates. The name of the template will be suggested when Finalizing the measurement.
- Photos are not added (and saved over) automatically to reports anymore and must instead be added manually in the report.
- Added shortcut to Wi-Fi settings from the Start screen.

### **Shaft**

- Improved machine train report. The first page of the report now shows more information.
- Added RPM input field to Cardan Prepare view.
- Changed icons for vertical foot adjustment in Shaft programs. Previous icon was not clear and has been changed to arrows.
- Increased threshold for Sweep direction error slightly.
- Fixed a bug with the default name when adding a custom tolerance.
- Fixed a bug with detector serials in reports. In some cases they would say "Demo" even though real ones were used.

## **Other**

- XT12 screen no longer rotates.
- Added possibility to toggle 24h/12h time format in Vibration report.
- Added unit information to Values autorecord settings.
- Fixed a bug and re-added Twist to XT550.
- Fixed a bug with time format.
- Various minor visual bug fixes.

# Release 8.1.1

- New background image.
- Changed the default tolerance in Cardan.
- Fixed a connection problem in Horizontal.
- In EasyTrend, fixed a problem with the start and stop line.
- Several minor translation fixes.
- Several minor visual bug fixes.

## **Display unit XT11**

**NOTE!** As of November 2022, the XT alignment app will no longer support the XT11 rev 1 Display unit (serial number 129231 or lower). XT alignment app version 8.1 and higher will not be compatible with XT11 rev 1.

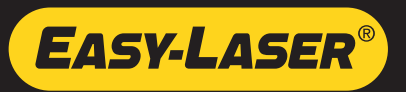

# Release 8.0.17

- Fixed communication bugs on Android.
- Various other bug fixes.

# Release 8.0.15

### **Shaft**

- Simulations made in the Adjustment Guide will no longer affect the adjustment view. Your simulated adjustment values will **NOT** be saved and used in the Adjustment view.
- The latest measurement method used is now permanent until another method is selected (for example 9-12-3 or EasyTurn).
	- The selected measurement method is saved after doing a Softfoot measurement.
	- The latest measurement method used, will be reselected for new measurements.
- The result view (table, graph or machine) is now permanent until another view is selected. • The latest result view used, will be reselected for new measurements.
- Fixed a bug and re-added XT50 to Cardan.
- It is no longer possible to select other measuring units while in the middle of a Sweep measurement for example.

### **EasyTrend**

- Added start and end **date** to the EasyTrend report.
- Not possible to finalize the measurement while measuring. You need to stop the measurement before finalizing it.

### **Values**

- Added the button "Delete All" to delete all registered values.
- Fixed the icon for angle settings in Values.
- Fixed an issue halving and zero setting the value. It now works in the same way if you do it from a single live device as if you do it for all the Live devices at the same time.

### **Belt**

• Fixed an issue with sheave width.

## **All programs**

- You now need to register a measurement value before finalizing a measurement.
- All reports now have unit information. Units was for example missing for sheave width and diameter in the Belt program.
- Fixed some report template thumbnails and names.
- More descriptive e-mail error message when missing wifi.
- It is no longer possible to change photos in report while report is being regenerated.
- Several minor translation fixes.
- Several minor visual bug fixes.

# Release 8.0.11

- The manual now includes Finnish.
- The manual has a new look, better for smaller screens.
- In Softfoot, the foundation is scaled up for large machines.
- Various bug fixes in Straightness.

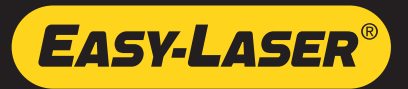

## Release 8.0.8

- Fixed a bug in detector update. It did not always show 100% progress upon completion.
- Fixed a bug in Horizontal Shaft, in graph result view in mirrored mode.
- Fixed a bug that blocked deselection of offline devices in device lists.
- Bug fixes related to notes and comments in reports.

# Release 8.0.6

- Fixed a bug with XT280 Vibrometer on iOS.
- Various other bug fixes.

# Release 8.0.5

• New bug fixes on version 8.0.4

# Release 8.0.4

- New measurement program "Straightness".
- New machine images in shaft and machine train.
- Support for new XT-laser transmitters.
- Support for new language: Finnish.
- Improved device handling in Values.
- Support for different time and date formats in reports.
- Support for Android 10 and 11.
- Support for IOS 15.
- Various bug fixes.

# Release 7.1.6

Driver update to support a new version of the 13M pixel camera. Includes XT app version 7.1.5.

# Release 7.1.5

Release 7.1.5 includes bug fixes on the 7.1.4 release. The following bugs were corrected in release 7.1.5:

## **Values**

- The target crosshair was not centered correctly after resetting a zero.
- Sometimes the target crosshair became slightly offseted after zero.

#### **Vibrometer**

• Problem with connecting XT280 vibrometer in IOS.

## **All programs**

• Selected unit system information (mm/mils) was missing in the program header.

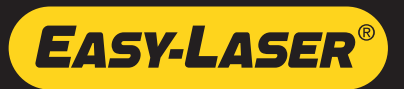

#### **Installationsanweisungen**

Gehen Sie zu www.easylaser.com > Support > Software Download.

- 1. Für XT12 Anzeigeeinheit: Laden Sie die XT12-App-Update-Datei herunter. Für XT11 Anzeigeeinheit: **Hinweis** zum Firmware-Update für die XT11-Anzeigeeinheit: Dies ist eine sehr große Datei! (ca. 1,3 GB).
- 2. Laden Sie die Update-Datei herunter und speichern Sie sie auf einem USB-Speicherstick.
- 3. Entpacken Sie die Dateien in das Stammverzeichnis des USB-Speicherstick.
- 4. Starten Sie die Anzeigeeinheit.
- 5. Stecken Sie den USB-Speicherstick in die Anzeigeeinheit.
- 6. Tippen Sie in der Startansicht auf  $\bullet$ , um die Einstellungen zu öffnen.
- 7. Tippen Sie dann auf  $\hat{I}$ , um die Systeminformationen zu öffnen. Eine neue Datei sollte jetzt unter UPDATE sichtbar sein.

Wenn die Anzeigeeinheit nicht innerhalb von fünf Minuten neu gestartet wird, muss sie manuell gestartet werden.

**HINWEIS!** Informationen zum Firmware-Update der Messeinheit finden Sie in der Bedienungsanleitung des XT. Für Firmware-Updates siehe die entsprechenden Versionshinweise.

### **Instrucciones de instalación**

Ir a www.easylaser.com > Soporte > Actualizaciones de software.

- 1. Para la unidad de visualización XT12: Descargue el archivo de actualización de la app XT12. Para la unidad de visualización XT11: Actualización del firmware de la unidad de visualización XT11. **Nota**: Es un archivo muy grande (aproximadamente 1,3 GB).
- 2. Descargue el archivo de actualización y guárdelo en una memoria USB.
- 3. Descomprima los archivos en la carpeta raíz de la memoria USB.
- 4. Encienda la unidad de visualización.
- 5. Inserte la memoria USB en la unidad de visualización.
- 6. En la vista Inicio, toque  $\bullet$  para abrir la pantalla de Configuración.
- 7. Toque  $\hat{i}$  para abrir la Información del sistema. El archivo de instalación deberá ser visible ahora en ACTUALIZAR.

Si la Unidad de visualización no se reinicia en cinco minutos, iníciela manualmente.

 **NOTA:** Para la actualización del firmware de la unidad de medición, consulte el manual de instrucciones de XT. Consulte las notas de la versión específica para informarse sobre cualquier actualización del firmware.

#### **Installationsinstruktion**

Gå till www.easylaser.com > Support > Programvaror.

- 1. För Avläsningsenhet XT12: Ladda ner XT12. För Avläsningsenhet XT11: XT11 Firmware-uppdatering. **Obs!** Detta är en mycket stor fil. (ca 1.3 GB)
- 2. Ladda ner uppdateringsfilen och spara den på ett USB-minne.
- 3. Packa upp filerna till roten på USB-minnet.
- 4. Starta Avläsningsenheten.
- 5. Sätt i USB-minnet i Avläsningsenheten.
- 6. På startvyn, tryck  $\bullet$  för att öppna Inställningar.
- 7. Tryck på för att öppna Systeminformation. En ny fil bör nu vara synlig under UPPDATERINGAR. Om Avläsningsenheten inte startar om inom fem minuter, starta den manuellt.

 **OBS!** För uppdatering av inbyggd programvara för mätenhet, se manualen för XT. Se aktuell versionsinformation för uppdatering av inbyggd programvara.

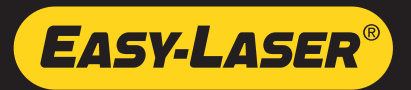